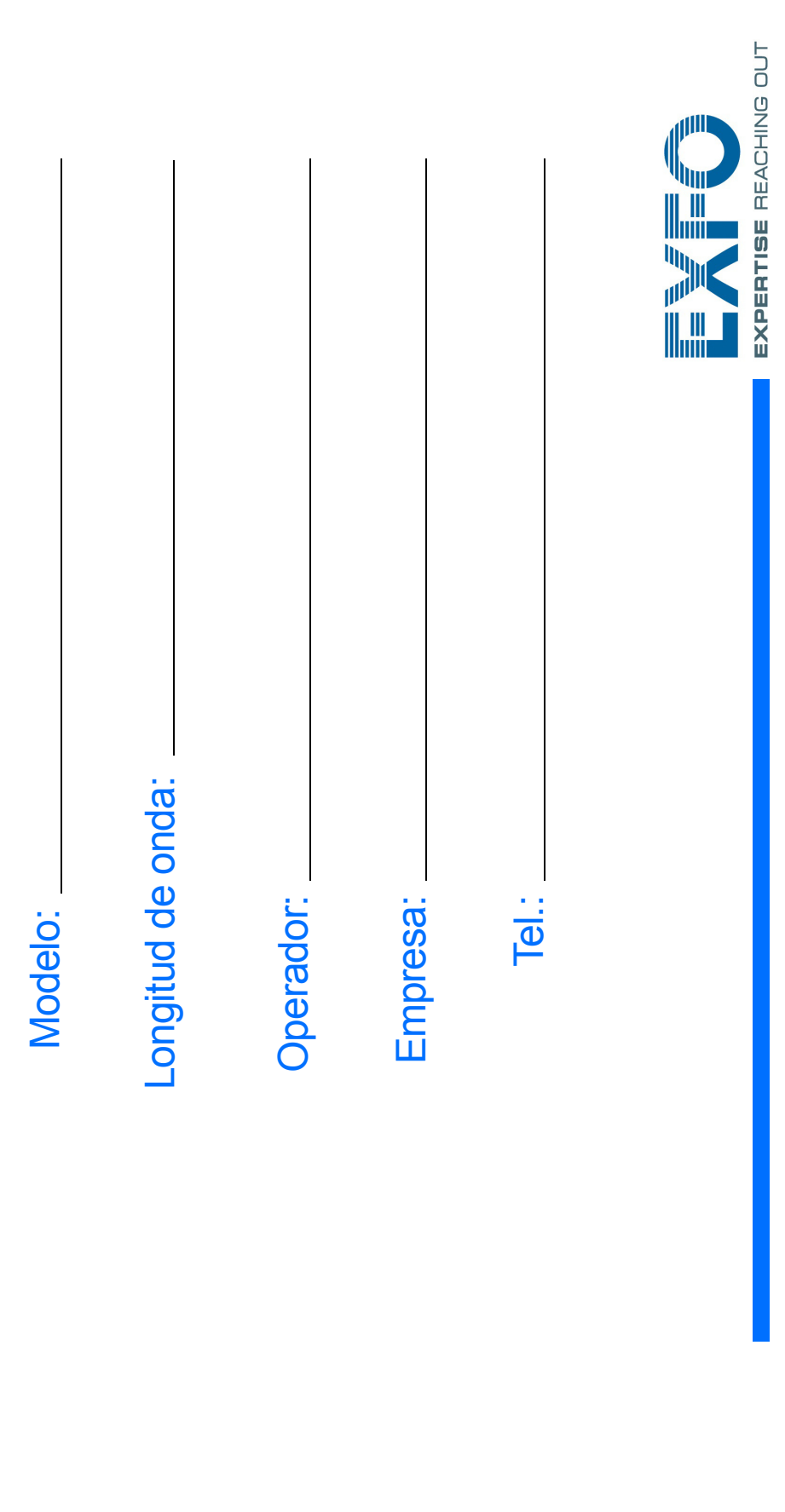

## unidad

Conecte una unidad de almacenamiento usando uno de los puertos USB.

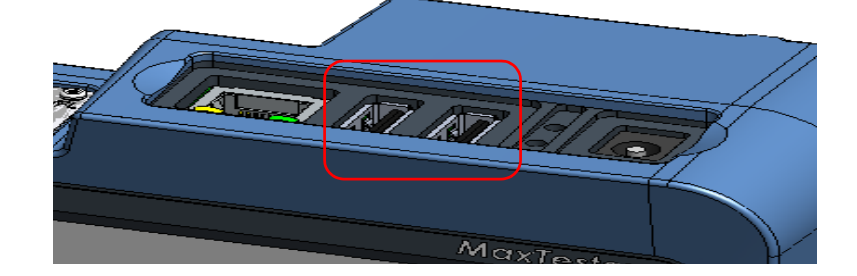

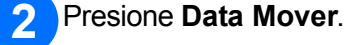

 $\blacktriangleleft$ 

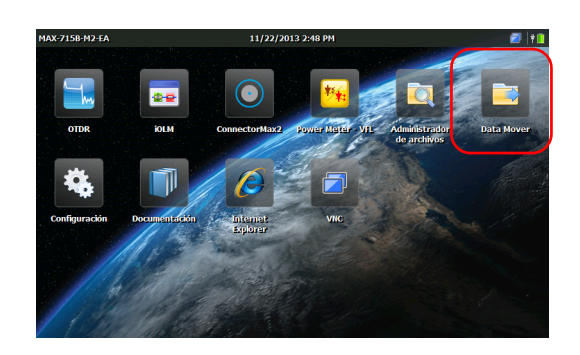

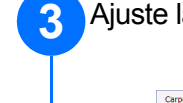

Ajuste la selección de carpetas.

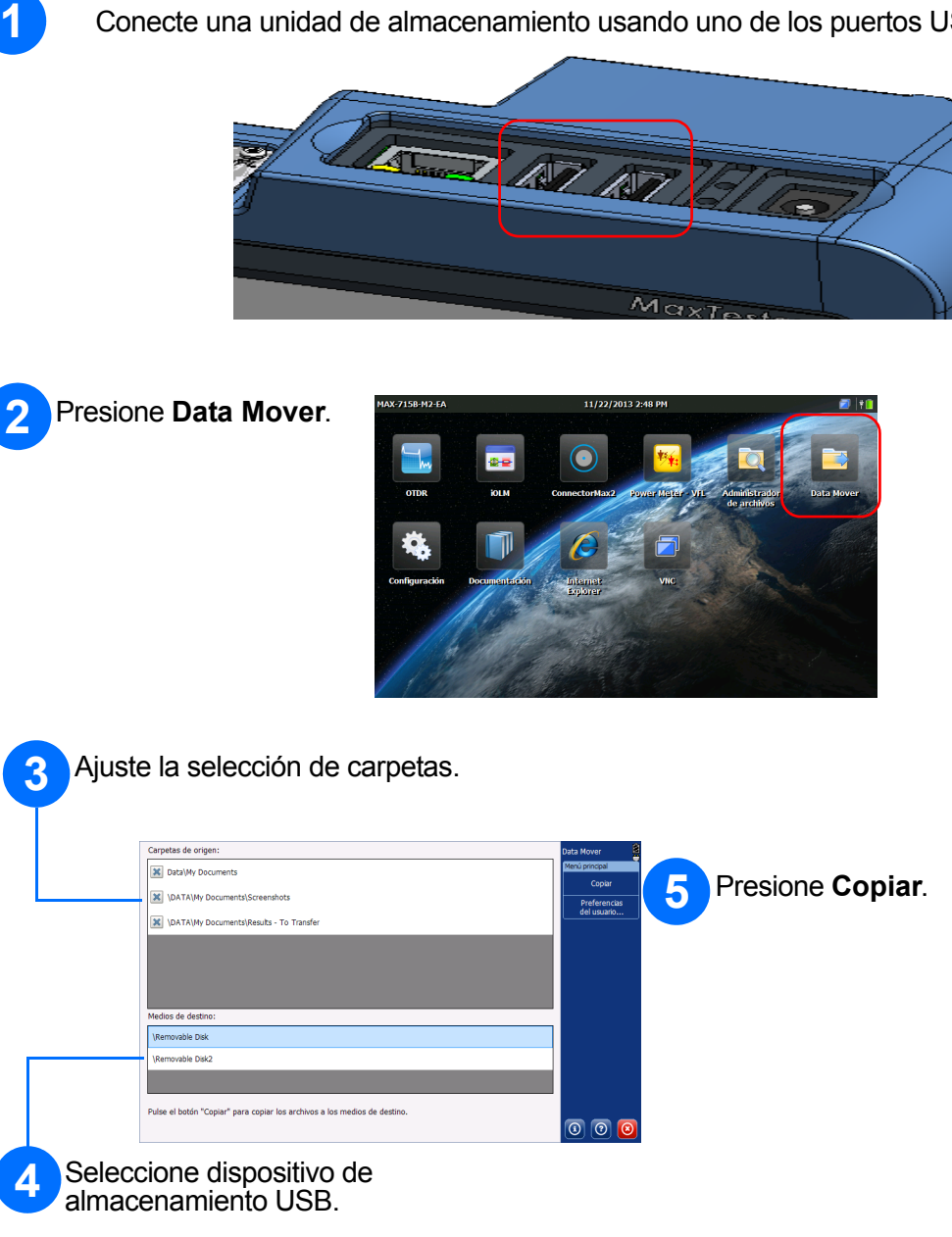

Presione **Configuración** .

Seleccione el elemento que desea configurar usando las pestañas de la izquierda.

Cuando termine, pulse el botón  $\Box$  para volver a la pantalla de Inicio.

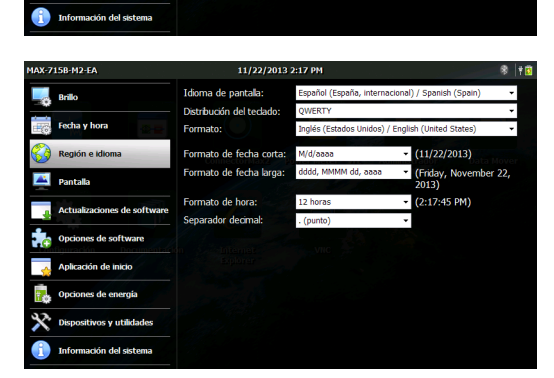

<u>a a a</u>  $\begin{array}{c|c|c|c|c|c} \hline \textbf{r} & \textbf{r} & \textbf{r} \\\hline \textbf{r} & \textbf{r} & \textbf{r} \\\hline \end{array}$ 

П

## Configuración de la **Transferencia de archivos con el Data Mover**

Utilice el control deslizante para ajustar el nivel de brillo de la pantalla.

> $\odot$  CE © 2014 EXFO Inc. Todos los derechos reservados. Impreso en Canadá (2014-02) Ref.: 1065953 Versión: 1.0.1

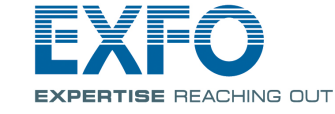

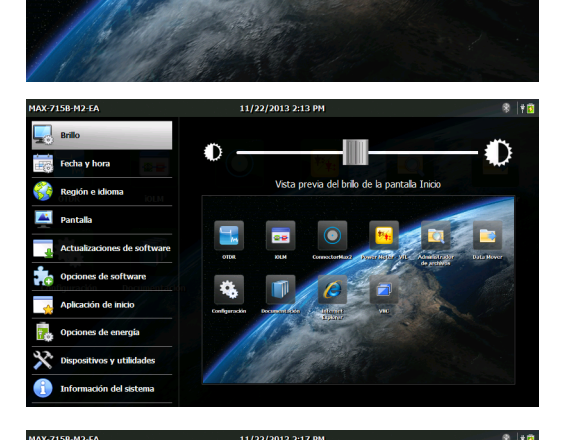

Ajuste la fecha y hora de acuerdo con su ubicación.

Seleccione los ajustes de región e idioma que se adapten a su situación.

> *Note: Algunos ajustes requieren que reinicie la unidad (por ejemplo, idioma, algunas distribuciones de teclado).*

Para obtener más información, consulte el manual del usuario.

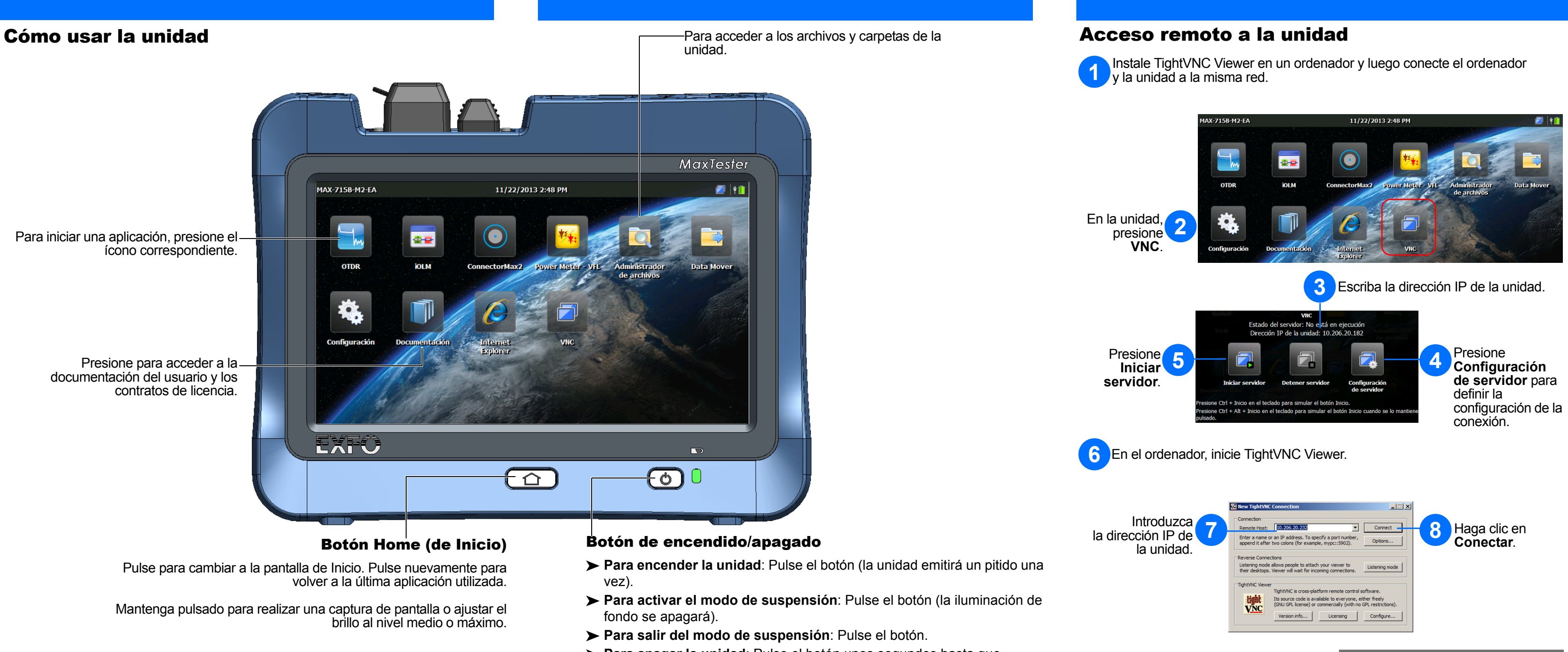

- 
- 
- 
- **Para apagar la unidad**: Pulse el botón unos segundos hasta que la unidad emita un pitido una vez.